### **OMGAAN MET E-MAIL INSTELLINGEN BIJ TELFORT 4 december 2015**

E-mail wordt in diverse vormen aangeboden. Niet iedere gebruiker weet daar het fijne van. Dat kan lastig zijn, bijvoorbeeld als je een nieuw apparaat hebt aangeschaft, zoals een tablet en de e-mail daarop moet worden ingesteld. Ook de overgang van 22 oktober 2015, waarbij alle e-mailadressen met @glazenkamp.net overgezet werden van XMS naar het mailsysteem van Telfort, is zo'n verandering. Dan blijken er tal van keuzemogelijkheden te zijn en welke zijn dan de beste? In dit artikel wordt geprobeerd daar enige orde in te scheppen aan de hand van de volgende items:

- De effecten van de overgang naar Telfort voor adressen met @glazenkamp.net
- Verschillende gedaanten van e-mail: POPmail, webmail en IMAP, bij Telfort
- Voor- en nadelen van POPmail, webmail en IMAP op een rijtje
- E-mailinstellingen bij Telfort
- Instellingen op specifieke apparaten (pc, laptop, tablet, smartphone).

Dit artikel zal geen antwoord geven op alle vragen, maar de meeste vragen die tot dusver binnenkwamen via [info@glazenkamp.nl](mailto:info@glazenkamp.nl) en het Glazenkamp Honk worden er wel in behandeld.

De inhoud van dit artikel is gescreend door Telfort om te voorkomen dat de klantenservice van Telfort en de Glazenkampvrijwilligers tegenstrijdige adviezen geven.

# **1. Overgang e-mailadressen met "@glazenkamp.net" naar Telfort**

De meeste Glazenkampdeelnemers hebben één of meer e-mailadressen die eindigen met "@glazenkamp.net". XMS, de oorspronkelijke provider voor bijna alle Glazenkamp-deelnemers, gaf deze e-mailadressen uit op basis van een afspraak met Stichting Glazenkamp: XMS mocht de domeinnaam glazenkamp.net, die in eigendom is van Glazenkamp, voor dit doel gebruiken. Klanten die dat wilden, konden via Mijn XMS maximaal vijf e-mailboxen aanmaken en elke mailbox een emailadres geven met @glazenkamp.net aan het eind. Voor elk van die mailboxen kon je weer vijf extra e-mailadressen ("aliassen" ) aanmaken die allemaal in die e-mailbox uitkwamen. Ook kon je via Mijn XMS opdracht geven de e-mail die binnenkwam in een bepaalde mailbox automatisch door te sturen naar een andere e-mailbox, van welke aard dan ook. Zo was het bijvoorbeeld mogelijk alle mail naar [b.h.g.l.van.oranje@glazenkamp.net](mailto:b.h.g.l.van.oranje@glazenkamp.net) door te laten sturen naar [beatrix@gmail.com.](mailto:beatrix@gmail.com) Maar je kon voor dit lange adres ook een alias aanmaken met de makkelijke naam [beatrix@glazenkamp.net.](mailto:beatrix@glazenkamp.net)

Bij de overgang van XMS naar Telfort, in het voorjaar van 2015, heeft Glazenkamp de afspraak gemaakt dat Telfort het gebruiksrecht van de domeinnaam glazenkamp.net mocht overnemen van XMS (het gebruiksrecht van de domeinnaam kan om technische redenen maar aan één provider tegelijk worden verleend). Tegelijk is afgesproken dat Telfort de eenmaal uitgegeven adressen van emailboxen die eindigen op @glazenkamp.net in stand zou houden. Dat is ook gebeurd. Op 22 oktober zijn vervolgens alle adressen met @glazenkamp.net overgezet van XMS naar het mailsysteem van Telfort. Alle namen en aliassen zijn daarbij meegenomen, maar tegelijkertijd bevroren. Via Mijn Telfort kun je bestaande e-mailboxen wel van een nieuw wachtwoord voorzien of opheffen. Instructies voor automatische doorzending van bestaande e-mailadressen zijn voorlopig ook bevroren.

NB Telfort gebruikt zelf voor haar mailboxen het achtervoegsel @telfortglasvezel.nl. Iedere exgebruiker van XMS heeft bij de overgang naar Telfort ook een e-mailbox toegewezen gekregen met een adres dat eindigt op @telfortglasvezel.nl. Je kunt via Mijn Telfort zelf een tweede e-mailbox aanmaken en voor beide mailboxen vijf aliassen opgeven. Tot nu toe worden adressen met @telfortglasvezel.nl in onze wijk nog weinig gebruikt.

# **2. Verschillende gedaanten van e-mail**

Telfort biedt, zoals veel providers, haar e-maildienst aan in drie mogelijke gedaanten. Dat zijn:

- a. POPmail
- b. Webmail
- c. IMAP

## *POPmail*

In eerste instantie bood XMS alleen POPmail aan. Het basisprincipe van POPmail is dat de centrale server van de provider fungeert als 'postkantoor'. Alle e-mail die vanuit de hele wereld naar jouw emailadres wordt gestuurd, wordt afgeleverd op die server. Om die mail te kunnen binnenhalen en lezen gebruik je een zogenaamde 'client'. Voorbeelden zijn Outlook, Livemail, Thunderbird en allerlei apps. Zodra de client op jouw computer contact opneemt met de server, levert die de ontvangen email af en verwijdert hem vervolgens uit zijn eigen bestanden. Alle e-mail die jij verstuurt, gaat op zijn beurt eerst naar de server van je provider. Die distribueert hem naar de servers van de providers van de geadresseerden.

## *Webmail*

Na enige tijd is XMS ook webmail gaan introduceren. Dat was vooral om klanten met een vaste computer de kans te geven om ook elders (werk, vakantie, buitenland) hun e-mail te bekijken en te beantwoorden. Ook Telfort biedt webmail aan.

Het eerste verschil tussen webmail en POPmail is, dat je voor webmail geen client nodig hebt. Je gebruikt de browser van een willekeurige computer om naar het webadres van je provider te gaan (bijvoorbeeld telfort.nl) en vandaar uit kun je inloggen om te mailen. Wie in het buitenland in een internetcafé zijn mail wil raadplegen, is gebaat bij webmail. Voor dezelfde mailbox zijn POPmail en webmail goed naast elkaar te gebruiken. Het tweede verschil is de archieffunctie. Bij POPmail staan alle mails die je wilt bewaren op jouw computer. Bij webmail blijven ze staan op de server van de provider.

Grote bedrijven als Google, Microsoft en Apple bieden ook webmail aan. Voorbeelden zijn gmail en hotmail. Er is wel een verschil. De webmailservices van XMS en Telfort zijn opgezet als aanvulling op POPmail en de inrichting ervan is schraal t.o.v. de webmail van clubs als Google of Microsoft. Dat komt zowel tot uitdrukking in de functies en het gemak van de webmail als in de omvang die het archief mag aannemen. Grote bedrijven gebruiken aparte apps voor de webmail, bij Telfort log je in via de website.

# *IMAP*

Steeds vaker gebruikt men voor e-mail een tablet of smartphone die via wifi contact zoekt met het internet. Een nadeel van POPmail is dan, dat je archief meestal op je computer thuis staat en elders niet te raadplegen is. Om dat op te lossen bestaat er tegenwoordig een e-mailvorm die IMAP heet en die ook door Telfort wordt aangeboden. IMAP lijkt sterk op POPmail, maar alle e-mail, dus ook het archief, blijft staan op de server. Vanuit het hele internet kun je met elk apparaat toegang krijgen tot je e-mail en kun je berichten ontvangen, verwijderen en archiveren. Een bericht dat je op je smartphone hebt verwijderd, verdwijnt automatisch ook van je laptop, je pc, je tablet en ook van de server. Het verschil is, dat je bij IMAP dezelfde gebruiksvriendelijke client gebruikt als bij POPmail. Dat vinden veel mensen prettiger dan de webmail. Telfort biedt je de mogelijkheid om POPmail of IMAP te kiezen: je kunt ze niet allebei installeren. Wie wil, kan daarnaast wel webmail gebruiken.

### *Beveiliging*

Elke mailbox heeft een gebruikersnaam en een wachtwoord. Die moet je instellen op je client (bij POPmail en IMAP) of gebruiken bij het inloggen (bij webmail). Bij XMS was voor POPmail geen extra beveiliging mogelijk: je gebruikersnaam/wachtwoord en de inhoud van je e-mail werden niet versleuteld uitgezonden en ontvangen. Dat is niet veilig, als je gebruik maakt van wifi in hotels, restaurants en andere openbare ruimtes waar kwaadwillenden vaak op een eenvoudige manier kunnen meeluisteren. Wanneer je vanaf de wifi op een camping die geen klant is van Telfort een onbeveiligde mail wilt versturen naar de server van Telfort, kan het zijn dat de server de zaak niet vertrouwt (het kan ook spam zijn) en de mail weigert. Zowel voor inkomende en uitgaande post en zowel voor POPmail als voor IMAP biedt Telfort nu beveiligde verbindingen. Technisch gezien moeten daar aparte "loketten" in de server worden aangesproken. Zie daarvoor 'E-mailinstellingen van Telfort'.

## **3. Voor- en nadelen van POPmail, webmail en IMAP van Telfort op een rijtje**

#### *POPmail van Telfort*

#### **voordelen**

**+** Je kunt gebruik blijven maken van je @glazenkamp.net adressen

**+** Je bewaart je eigen mail

#### **+** Het archief kan in principe onbeperkt groeien, de grens is je geheugenrruimte

*opmerking: in je client moet je instellen of een kopie van de ontvangen e-mail op de server bewaard moet blijven en voor hoe lang. Als je al je apparaten instelt op "onbeperkt bewaren" zul je een keer het maximum bereiken (Telfort hanteert een maximum van 1 GB (1.000MB) per mailbox (was 100-200 MB bij XMS). Mails aan jou worden daarna teruggestuurd met de boodschap: e-mail kan niet bezorgd worden "quota exceeded". Dan moet je via webmail je mailbox op de server leegmaken. Het verstandigst is het om in de client van de computer waarop je je archief bewaart, in te stellen dat de mail op de server na bijvoorbeeld een maand kan worden verwijderd. In die maand blijft alle ontvangen mail ook nog te ontvangen op de tablet of de smart Phone. Op al je andere apparaten moet je dan instellen: "onbeperkt bewaren".*

**+** Je houdt tot op zekere hoogte controle over je persoonlijke gegevens

*toelichting: Telfort bewaart je mail op zijn eigen server, je weet dus waar je gegevens staan. Als je je mail in de cloud (een wolk van duizenden servers, verspreid over de wereld) laat archiveren, zoals bij gmail van Google, weet je nooit wat er allemaal mee gebeurt. Je kunt bijvoorbeeld advertenties onder ogen krijgt die een duidelijke relatie lijken te hebben met je privé e-mail conversatie.*

**+** Je kunt gebruik maken van de client die jouw voorkeur heeft

*opmerking: ook gmail en hotmail kun je tegenwoordig in je client ontvangen; dat hoeft niet per se meer via de browser*.

**+** Als je geen toegang hebt tot het internet, kun je nog wel bij het archief op je computer

**+** Je kunt e-mail versleuteld ontvangen en versturen.

#### **nadelen**

**-** Je kunt buitenshuis je archief niet raadplegen

*toelichting: alles wat van de server is verwijderd, is alleen te zien via de computer waarop je archief is opgeslagen*

#### **-** Je hebt soms last van blacklists

*toelichting: als computers van klanten van jouw provider besmet zijn met een virus, worden ze gebruikt om grote hoeveelheden spam te verspreiden. Dat kan tot gevolg hebben dat andere providers jouw provider op een blacklist zetten waardoor e-mail niet meer wordt uitgewisseld. Hoe kleiner je provider en hoe beter je internetsnelheid, hoe sneller dat gebeurt. XMS had daar nogal eens last van. Grote providers zetten elkaar niet gauw op een blacklist. Telfort is weer een maatje groter dan XMS en dat kan schelen.*

#### *Webmail van Telfort*

#### **voordelen**

**+** Je kunt gebruik blijven maken van je @glazenkamp.net adressen

- **+** Je kunt overal je archief raadplegen, zolang je toegang hebt tot internet
- **+** Je houdt tot zekere hoogte controle over je persoonlijke gegevens
- **+** Telfort heeft een specifiek beveiligingssysteem voor haar webmail.

### **nadelen**

- **-** de functies en het gebruiksgemak zijn minder dan die van een client en van webmail in de cloud
- **-** Je kunt geen gebruik maken van je client, tenzij je naast webmail ook POPmail of IMAP gebruikt
- **-** De omvang van je archief is begrensd
- *toelichting: Telfort hanteert een maximum van 1 GB (1.000MB) per mailbox (was 100-200 MB bij XMS).*

**-** Je hebt internet nodig om je archief te raadplegen, tenzij je ook POPmail gebruikt.

### *IMAP van Telfort*

#### **voordelen**

- **+** Je kunt gebruik blijven maken van je @glazenkamp.net adressen
- **+** Je kunt overal je archief raadplegen, zolang je toegang hebt tot internet
- **+** Je houdt tot zekere hoogte controle over je persoonlijke gegevens
- **+** Je kunt gebruik maken van je client
- **+** Je kunt e-mail versleuteld ontvangen en versturen.

#### **nadelen**

- **-** De omvang van je archief is begrensd
- *toelichting: Telfort hanteert een maximum van 1 GB (1.000MB) per mailbox (was 100-200 MB bij XMS).*
- **-** Je hebt internet nodig om je archief te raadplegen
- toelichting: je kunt geen IMAP en POPmail tegelijk instellen

**-** Je hebt soms last van blacklists.

### **4. E-mailinstellingen van Telfort**

Veel ex-klanten van XMS gebruiken na 22 oktober nog de oude instellingen van XMS, waarin de naam ' xmsnet.nl' nog voorkomt. Telfort heeft dat mogelijk gemaakt om te voorkomen dat grote aantallen klanten tegelijkertijd hun instellingen moesten wijzigen, met alle drukte voor de klantenservice van dien. Deze oude instellingen zijn nog steeds te gebruiken; de naam xmsnet.nl wordt door het mailsysteem van Telfort automatisch gelezen als telfortglasvezel.nl.

Glazenkamp beveelt aan om de standaard instellingen van Telfort te gebruiken. Je kunt met de aanpassingen wachten totdat de noodzaak zich aandient (zoals bij het instellen van een nieuw apparaat), maar het kan om veiligheidsredenen geen kwaad nu je instellingen te veranderen. Glazenkampvrijwilligers zullen bij het verlenen van hulp steeds de Telfortinstellingen toepassen. Technici van Glazenkamp hebben een **[uitgebreider document](http://www.glazenkamp.nl/?page=telfort-mailserver-gegevens)** opgesteld met meer technische achtergrondinformatie. Dat document is beschikbaar op de website van Glazenkamp.

## *Aanbevolen instellingen*

In het onderstaande worden de aanbevolen instellingen aangegeven. Bij 'Instellingen op specifieke apparaten' wordt uitgelegd hoe je de instellingen gebruikt in clients en apps op je verschillende apparaten (pc/laptop,tablet, smartphone).

De **gebruikersnaam** van je e-mail account is altijd het e-mailadres van de betreffende e-mailbox (de toevoeging @glazenkamp.net mag je daarbij desgewenst achterwege laten). Je vindt de gebruikersnaam van je mailbox(en) in Mijn Telfort onder 'E-mail instellingen'.

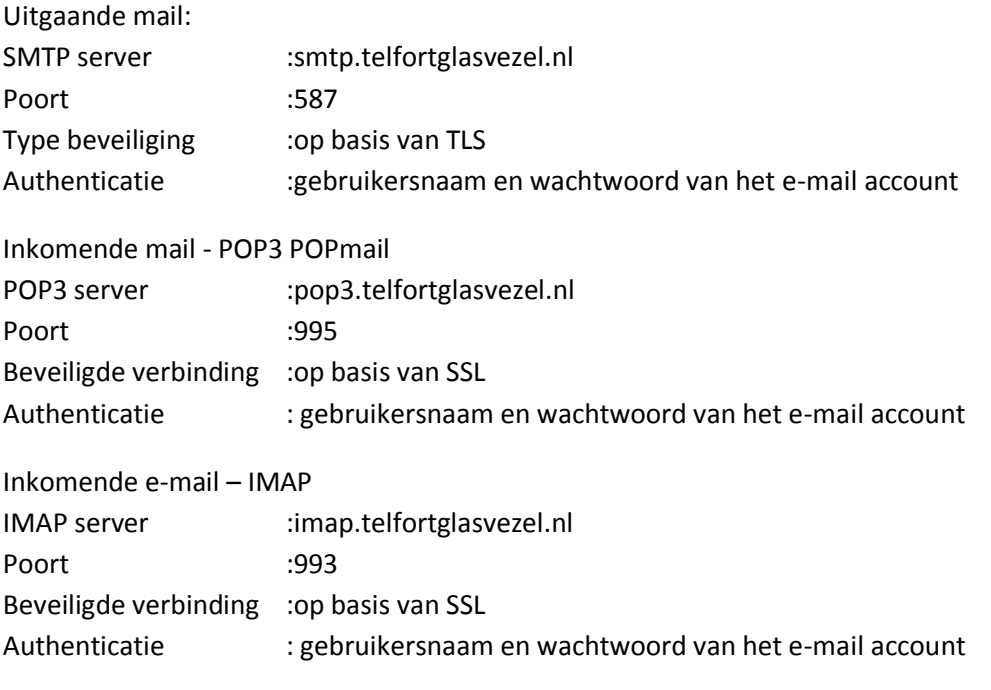

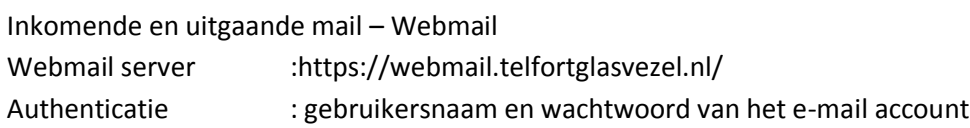

# **5. Instellingen op specifieke apparaten (pc, laptop, tablet, smartphone)**

Op de website van Telfort staan uitgebreide instructies over de wijze waarop specifieke apparaten en clients kunnen worden ingesteld. Ga daarvoor naar:

[www.telfort.nl/Persoonlijk/Services.htm](http://www.telfort.nl/Persoonlijk/Services.htm) en klik achtereenvolgens op:

internet => installeren => E-mail instellen

Daarna heb je de keuze uit instellen op computer/laptop of instellen op je tablet of instellen op je mobiel. Vervolgens kun je kiezen voor welke client of apparaat je de handleiding wilt zien.

Als je dit te ingewikkeld vindt, kun je de klantenservice van Telfort om raad vragen: 0900 9596 Maar je kunt ook met je laptop, tablet of smartphone naar het Glazenkamp Honk komen, elke zaterdag van 11 tot 13 uur in Basisschool NSV2, Lamastraat 67 Nijmegen. Neem je papieren van Telfort mee, die je begin 2015 hebt ontvangen met de informatie daarin over de toegang tot Mijn Telfort (gebruikersnaam en wachtwoord).